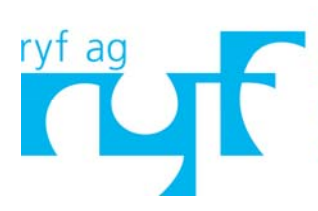

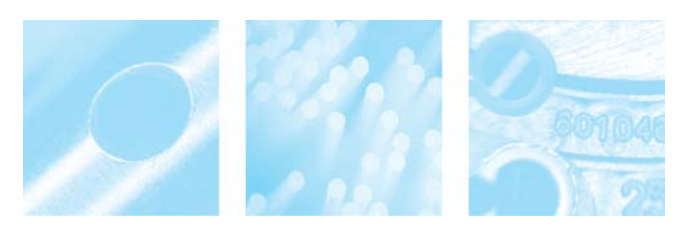

## **"PC-lose" Digital-Kamera mit** *DXF Vergleichssoftware*

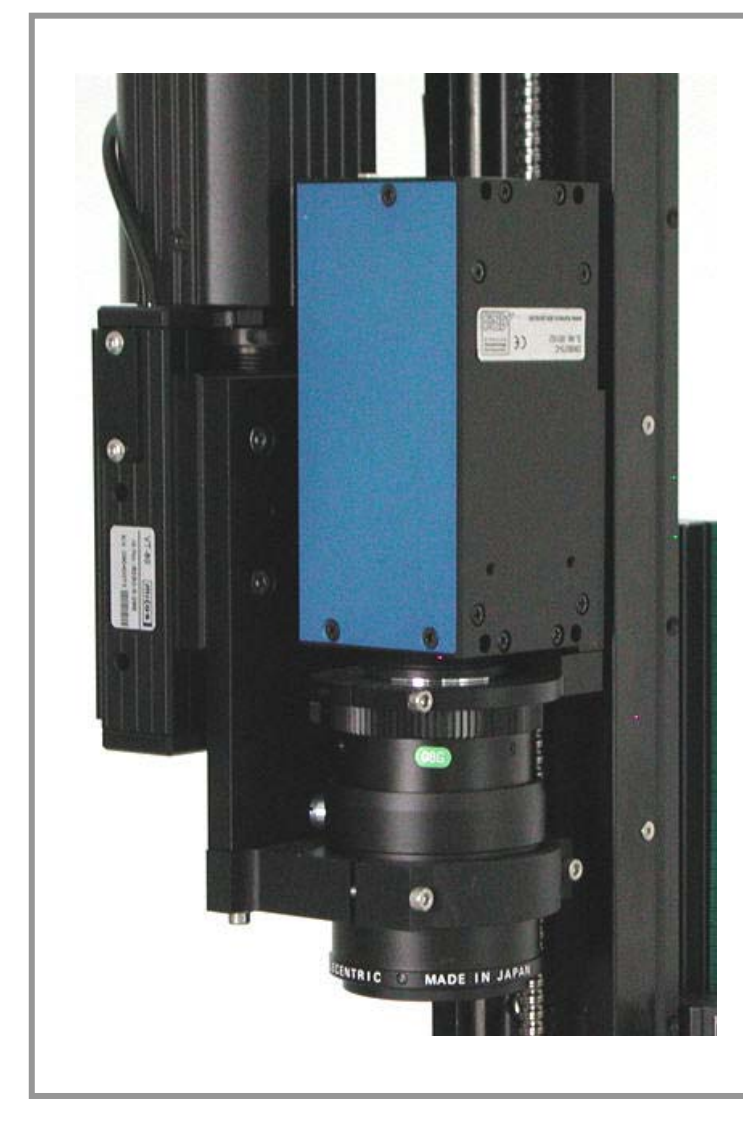

### **Kamera ohne PC ersetzt Profilprojektor!**

### **2010: es gibt Neuheiten im Bereich der optischen Messtechnik!**

Wir haben neu eine Kamera, die es ermöglicht ein Fadenkreuz einzublenden mit oder ohne konzentrische Kreise oder CAD / DXF-Dateien als massstabgerechte Schablone darzustellen. Die Maus um die Parameter einzustellen oder die DXF Zeichnung zu wechseln wird direkt in die Kamera eingesteckt!

Ältere oder günstige Projektoren liefern im Auflicht nur bei flachen Teilen gute Bilder. Die Bildqualität und die Möglichkeiten des neuen Systems werden Sie begeistern….

…… und das alles ohne PC, geeignet zum direkten Einbau in Ihre Maschine oder auf Ihr bestehendes Messmikroskop von Isoma, Aubert, Mitutoyo, Nikon oder Ryf AG…..

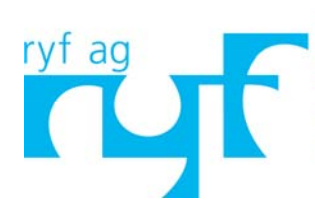

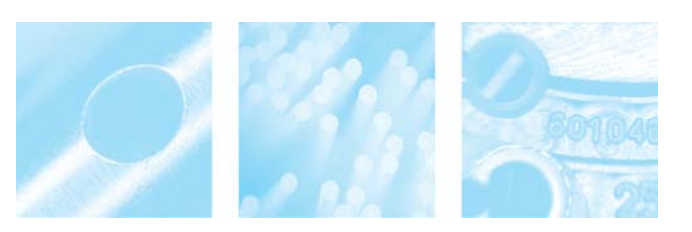

## **"PC-lose" Digital-Kamera mit** *DXF Vergleichssoftware*

### **Die Digital Kamera wird direkt an einen PC- oder Video-Monitor angeschlossen (PC ist überflüssig!).**

- Es können bis zu 24 verschiedene CAD / DXF Dateien abgespeichert werden.
- Die Einstellungskombinationen können im Profil gespeichert und in die Kamera hochgeladen werden (Dazu ist ein Rechner mit RS-232 erforderlich sowie eine kleine und günstige Software ähnlich zu unserem Metreo CAD!)
- Die Profile können dann direkt über das On Screen Menü angewählt werden.
- Die automatische kalibration mit der "Ringstruktur" wird gerade eingearbeitet.
- Die DXF Zeichnungen können direkt hochgeladen und eingeblendet werden
- Alle Einblendungen werden dann skaliert dargestellt.
- Über die RS 232 kann auch das Variozoom angesteuert werden. In der Kamera können zu jedem Profil zusätzlich die Positionsdaten einer Vergrösserungsstufe mit gespeichert werden.
- Die RS 232 Schnittstelle kann auch bei Bedarf andere Daten ausgeben. Bitte anfragen.

Über eine Maus können über ein On Screen Menü folgende Einstellungen vorgenommen werden:

- Belichtungszeit
- Verstärkung
- Automatische Belichtung on/off
- Weissabgleich
- Auflösung
- Zoom (wenn nötig)

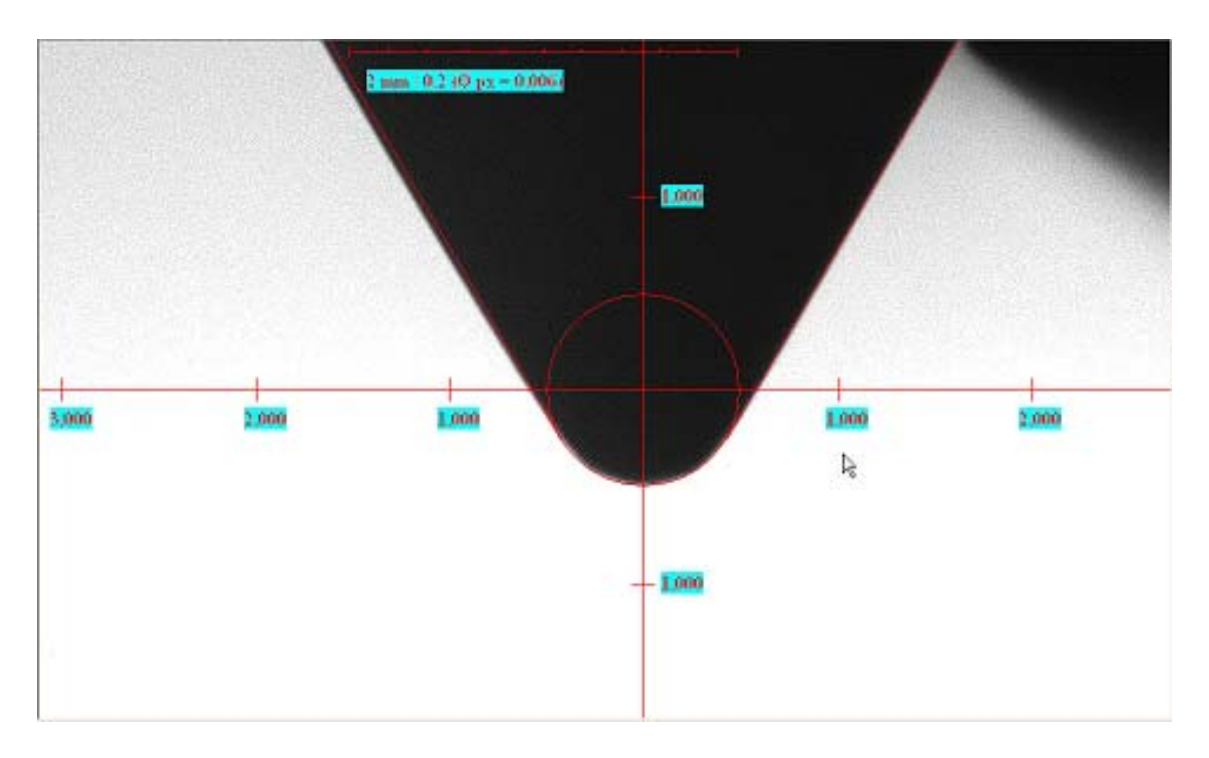

Lieferumfang:

Digital Kamera mit DVI Anschluss und C-Mount, Netzteil, Monitorkabel, Maus und RS-232 Kabel

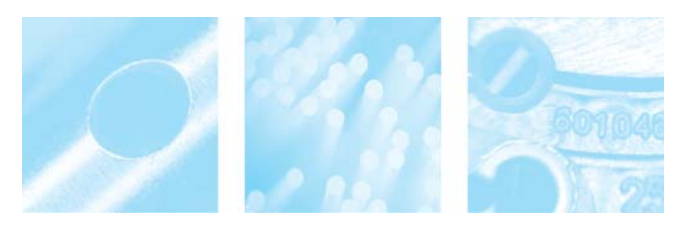

## **"PC-lose" Digital-Kamera mit** *DXF Vergleichssoftware*

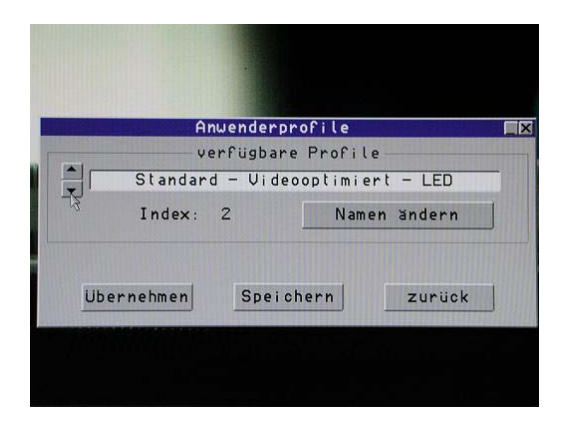

#### **Anwenderprofile**

Im Untermenü Anwenderprofile können Sie über die Pfeiltasten 1 von 8 Profile auswählen, die in der Kamera hinterlegt sind.

Das Einrichten und Hochladen der Profile in die Kamera wird hier beschrieben.

Bitte Profilnamen eingeben !  $\overline{\mathbb{R}}$ Standard - Videooptimiert - LED  $\left| \begin{array}{c|c} 1 & A & A \\ \hline \end{array} \right|$  $|c|$ 0.9 | A.Z | a.z ESC | OK

Mit dem Button "C" wird das letzte Zeichen gelöscht. Jedes Zeichen muss über die Vorauswahl 0-9, A..Z oder a..z und dann mit den Pfeiltasten angewählt werden. Wenn das richtige Zeichen zwischen den Pfeiltasten erscheint, wird das Zeichen

durch einen Klick darauf ins Fenster übernommen.

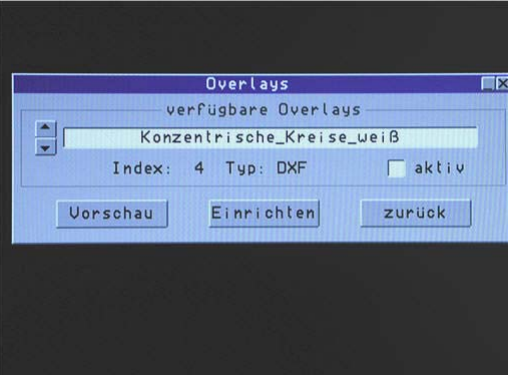

#### **Overlays**

Im Untermenü Overlays kann, je nach Kameraausstattung, 1 von bis zu 24 Overlays, ausgewählt werden. In der Grundausstattung sind ein zwei Overlays vorhanden: "Fadenkreuz" und "Konzentrische Kreise"

Über den Button "Vorschau" kann kontrolliert werden, ob das richtige Overlay ausgewählt wurde.

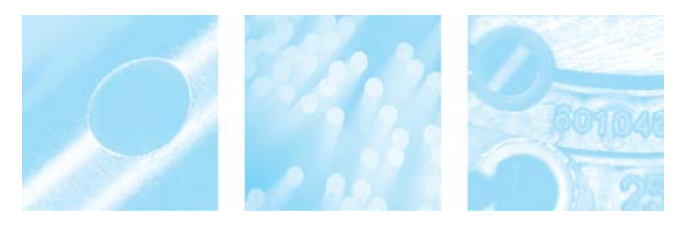

## **"PC-lose" Digital-Kamera mit** *DXF Vergleichssoftware*

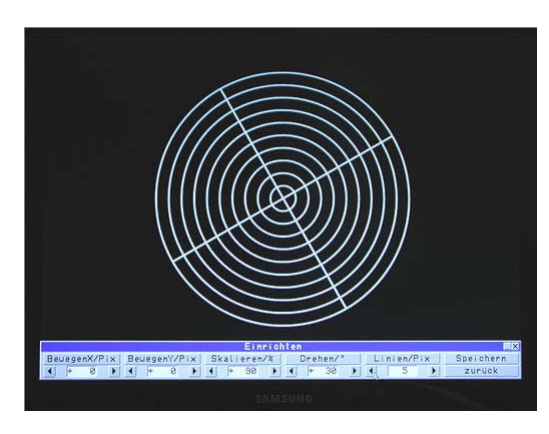

ad

#### **Overlay einrichten**

Zum Einrichten eines Overlays stehen die folgenden Funktionen zur Verfügung. Die Justage kann mit "Speichern" fest in die Kamera geschrieben werden.

- Bewegen in X
- Bewegen in Y
- Skalieren
- Drehen

- Linienstärke Beispiel: Drehen des Overlays

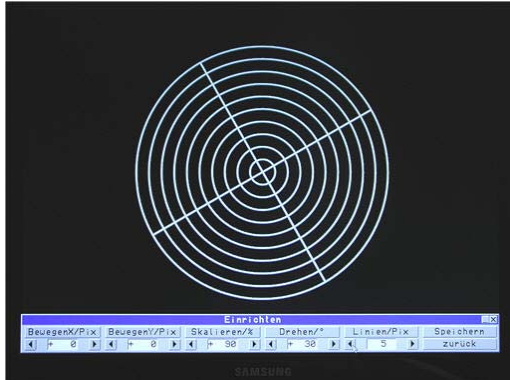

#### Beispiel: Linienstärke 5

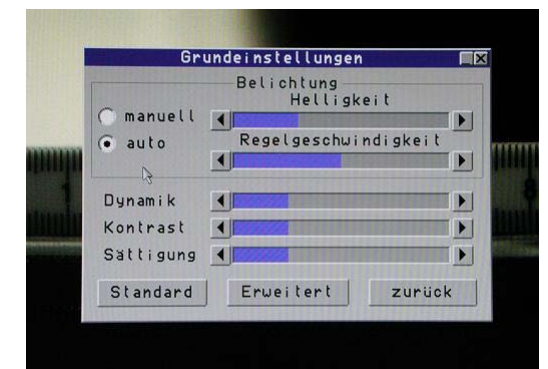

#### **Einstellungen**

Im Menü Einstellungen kann zwischen den Betriebsarten "manuell" und "auto" umgeschaltet werden. Im Modus "auto" sind unter "Belichtung" die Regler Helligkeit und Regelgeschwindigkeit aktiv.

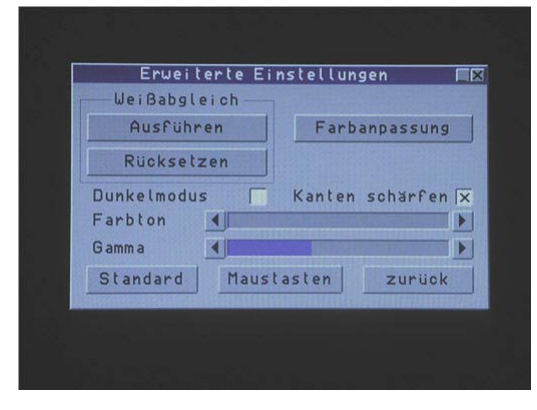

#### **Erweiterte Einstellungen**

Unter den erweiterten Einstellungen können einige Einstellungen direkt vorgenommen werden:

Einen Weißabgleich durchführen und wieder zurücksetzen wird durch die Buttons ausgelöst. Für den Weißabgleich sollte sich ein bildschirmfüllendes, hellgraues Objekt vor dem Objektiv befinden. Weiße Objekte könnten zum Übersteuern beim Weissabgleich führen.

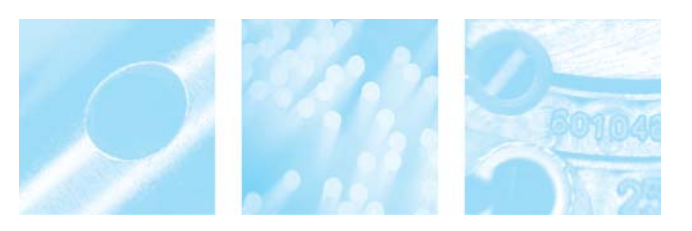

## **"PC-lose" Digital-Kamera mit** *DXF Vergleichssoftware*

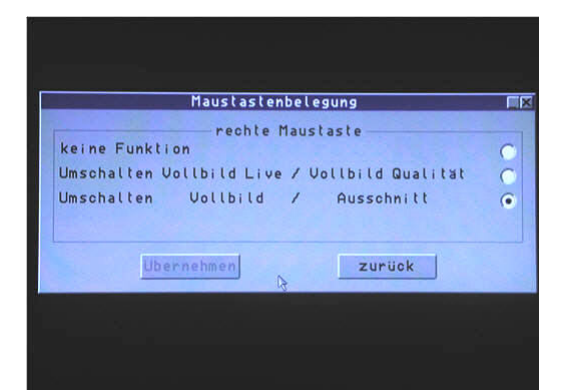

ad

#### **Maustasten**

Im Menü Maustastenbelegung kann der rechten Maustaste eine Funktion zugewiesen werden.

Bei der Auslieferung ist "keine Funktion" aktiv. Umschalten Vollbild Live oder Vollbild Qualität ist direkt von der Bildrate betroffen: Live bedeutet 30 Bilder/s und Qualität bedeutet 12 Bilder/s.

Umschalten Vollbild oder Ausschnitt bedeutet Folgendes: Die Kamera hat 2048 x 1536 Pixel. Der DVI-Standard kann aber nur das Format 1024 x 768 Pixel übertragen. Das heißt, das beim Vollbild die gesamte Information der 2048 x 1536 Pixel auf das Format 1024 x 768 herunter gerechnet werden. Bei Ausschnitt werden tatsächlich die mittleren 1024 x 768 Pixel des Sensors (Chip) übertragen, was einen 2-fach Zoomeffekt simuliert.

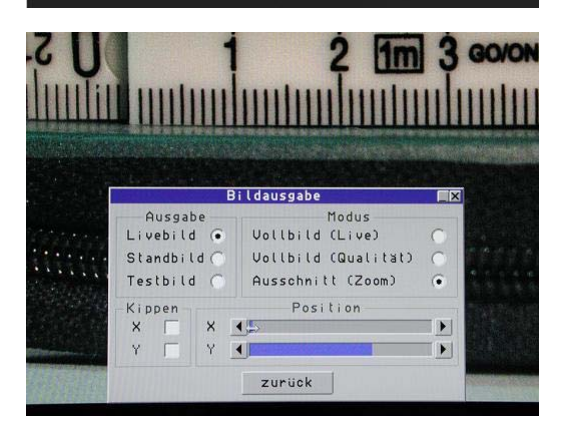

#### **Bildausgabe**

Im Menü Bildausgabe können folgende Einstellung vorgenommen werden. Livebild: stellt im Zusammenhang im Modus Vollbild (Live) 30 Bilder/s oder im Modus Qualität 12 Bilder/s zur Verfügung.

Es werden die 2048 x 1536 Pixel, also das gesamte Bild des Sensors, auf 1024 x 768 Pixel herunter gerechnet und übertragen.

Standbild: Bild wird eingefroren Ausschnitt (Zoom): Es werden "echte", also 1:1, 1024 x 768 Pixel übertragen, was einer simulierten Vergrößerung von 2:1 gegenüber dem Vollbild, entspricht. Dabei können über die Positionsregler X und Y die Anfangspunkte des Ausschnittes von 1024 x 768 gewählt werden, die aus den 2048 x 1536 Pixeln übertragen werden sollen.

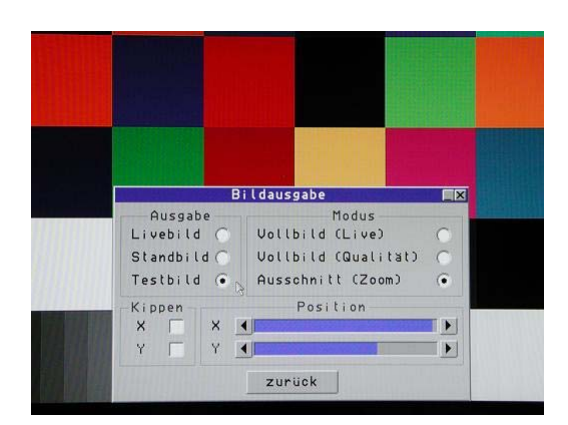

#### **Testbild:**

Es wird ein Testbild zur Überprüfung der Farbwiedergabe des Monitors eingeblendet.

Kippen in X und Y bedeutet, das das Bild in der jeweiligen Achse gespiegelt Wird.

Das ist bei manchen Optiken oder aus Montagegründen eine erforderliche Funktion, um das Bild wieder richtig auf dem Monitor darzustellen.

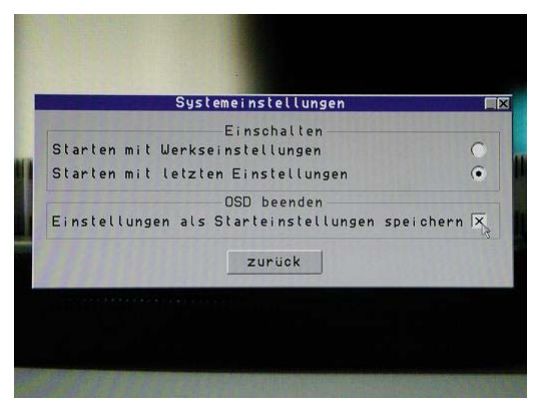

#### **System**

Im Menü Systemeinstellungen ist es möglich, das Verhalten der Kamera beim Einschalten zu beeinflussen.

Die Kamera kann mit den Werkseinstellungen oder den letzten Einstellungen, d.h. auch mit dem letzten Profil das geladen wurde, das nächste Mal beim Einschalten gestartet werden.

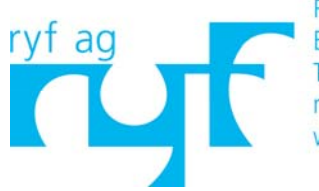

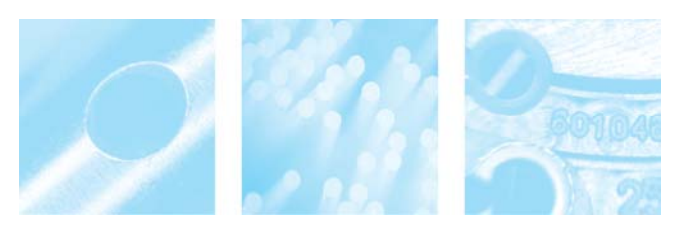

## **"PC-lose" Digital-Kamera mit** *DXF Vergleichssoftware*

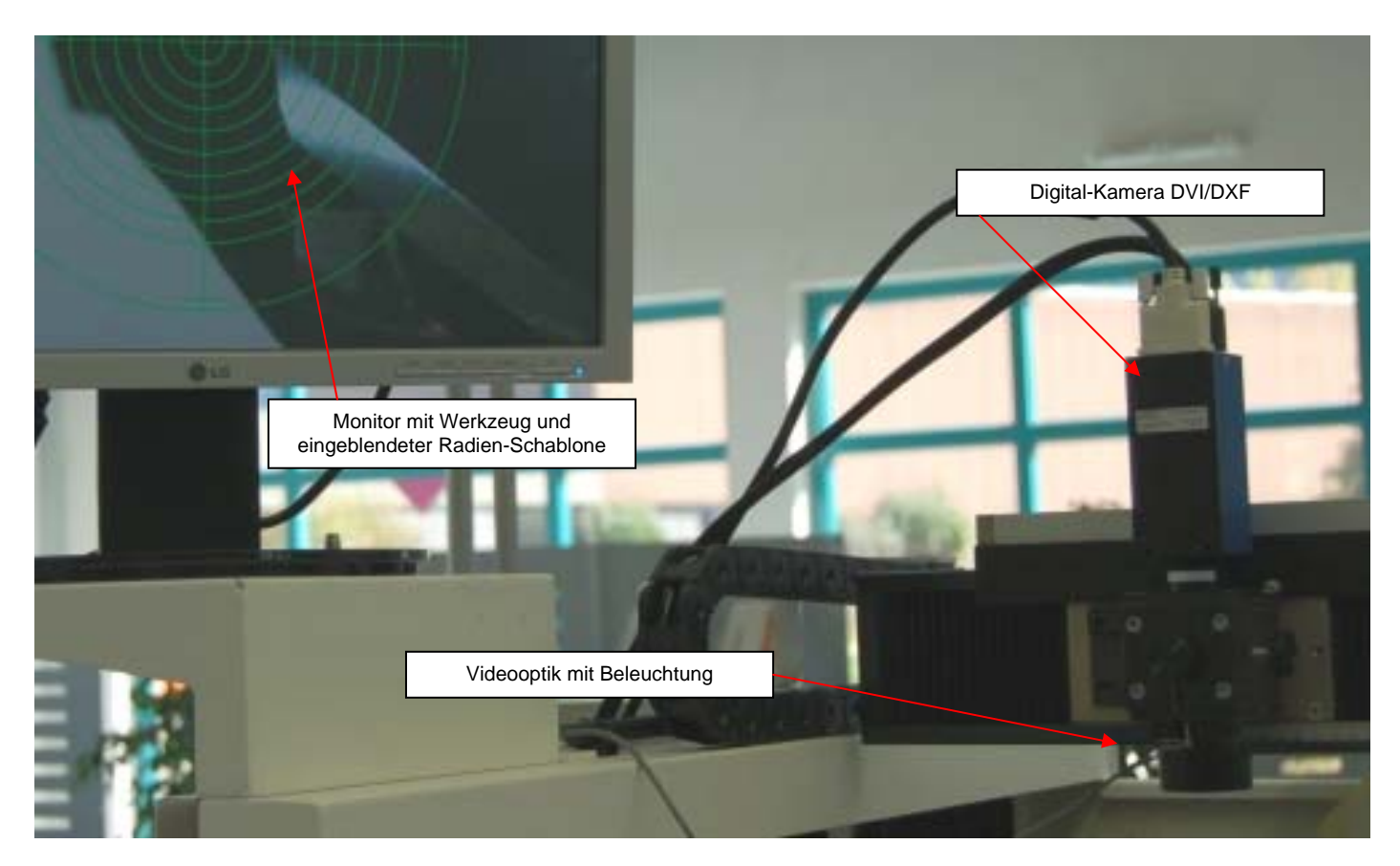

Sie möchten Ihr Messmikroskop, in Ihrer Maschine oder in Ihrer Vorrichtung Werkzeuge betrachten, vermessen oder mit einer DXF Datei (=Schablone) vergleichen?

Die Anforderungen wachsen und die Möglichkeiten eines Profil-projektors reichen nicht aus. Andererseits stört die Komplexität oder die An-fälligkeit eines PCs im rauen Produktionseinsatz.

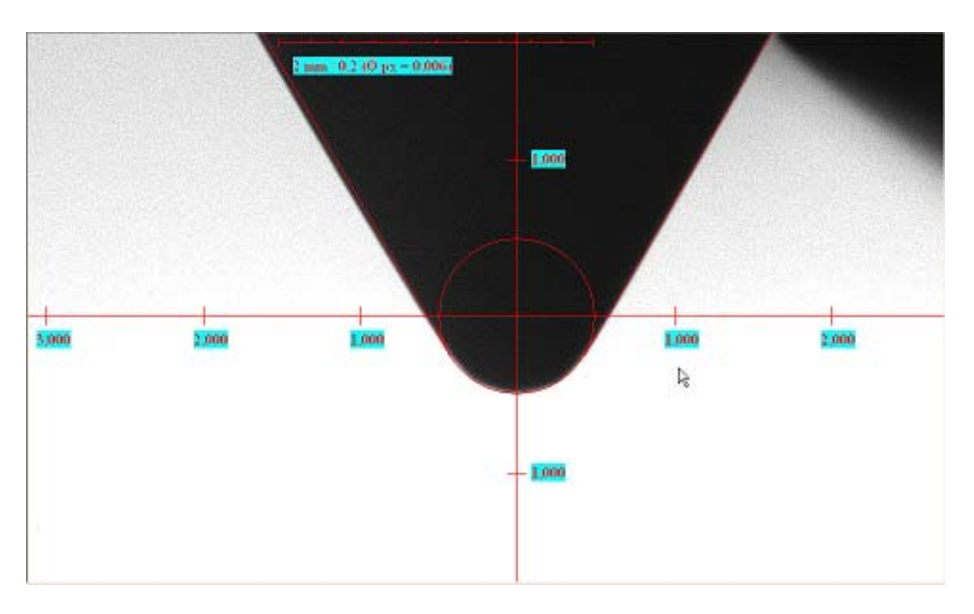

# **Neu: DXF Vergleich in Digital Qualität!**

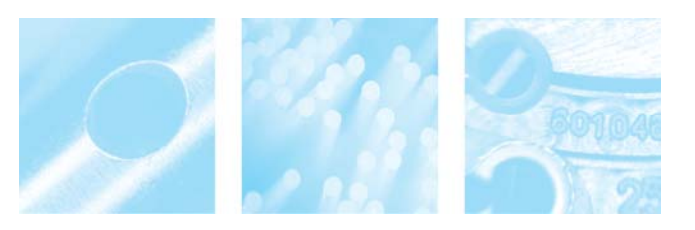

### **"PC-lose" Digital-Kamera mit** *DXF Vergleichssoftware*

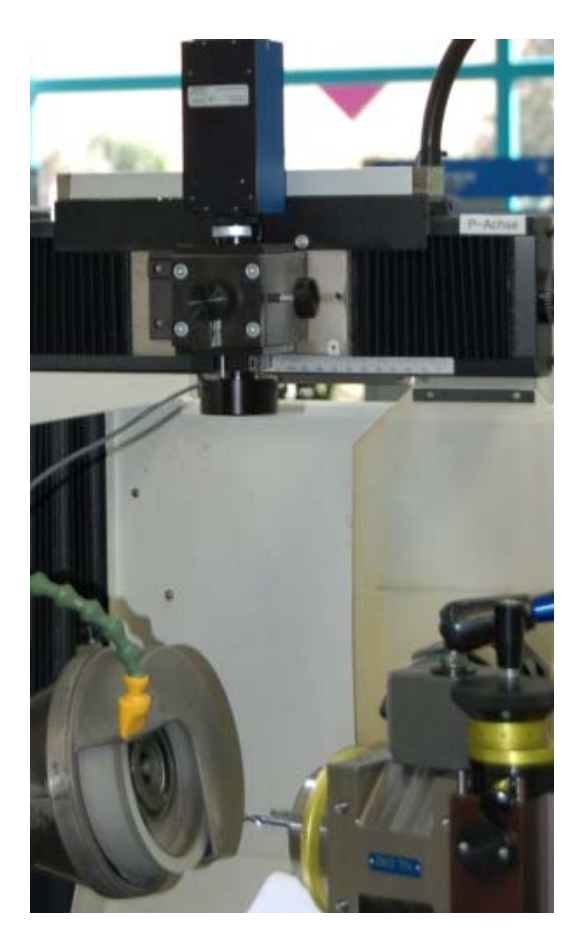

Mit unserer neuen Digital Kamera 3MegaPix mit DVI Anschluss und Maus erhalten Sie die Möglichkeit CAD Zeichnungen (DXF Dateien) in das Live-Bild ein zu blenden.

Abhängig von Ihrer Aufgabe kombinieren wir die Kamera mit einer bestehenden Aubert Videooptik und einem Monitor. Oben ein Beispiel:

Verschiedene Ausbaustufen sind möglich: Die Kamera erzeugt ein Fadenkreuz, welches als Referenz verwendet wird. Kommen Linearachsen zum Einsatz und wird die Kamera oder das Werkzeug verfahren, kann mittels Maßstäben und einer entsprechenden Anzeige gemessen werden. In Stufe zwei werden Formen und Schablonen in die Kamera geladen (DXF-Files). Dies erfolgt per Laptop. Eine Kalibriervorlage stellt sicher, dass die Proportionen stimmen. Per Maus, direkt an die Kamera angeschlossen, lassen sich die verschiedenen Vorlagen auswählen und Einstellungen speichern. Flexibel an Ihre Anforderung anpassbar, bietet das System viele Möglichkeiten Ihre Maschine entscheidend zu optimieren.

### **Beschreibung der DXF Kamera mit Vergleichssoftware für Werkzeugmaschinen (z.B. Profilschleifmaschinen) sowie Messmikroskope.**

- sehr einfache und rasche Vergleichskontrolle von CAD-Dateien in Digital Auflösung
- Die hochauflösende Digital Farbkamera mit DVI Anschluss liefert Bilder in schneller Bildfolge wie eine Videokamera (= 25 Bilder/sec.) mit einer Auflösung von 1280 x 1024 Pixel
- sehr hohe Vergleichsqualität dank CMOS Digitalkamera, (digitale Auflösung = bessere Bildqualität!)
- Sehr hoher Kontrast dank sensibler Digitalkameratechnik (sehr viel besser als Videobild)
- einfaches Importieren von CAD Dateien im DXF Format in die Kamera.
- Werkstück und CAD Zeichnung können frei positioniert und ausgerichtet werden
- Digitales Zoom (2 Stufen / 2 Messfenster = ohne Qualitätsverlust) mit automatischer Anpassung der Zeichnung und der Digitalabbildung inklusive

PC Software

Für die Bedienung der Kamera stehen zwei Programe zur Verfügung. Eine speziell für die Kamera entwickelte einfache Bediensoftware mit den wichtigsten Grundfunktionen. Ausserdem ist eine SW verfügbar, mit der man DXF Dateien mit Hilfe der Messfunktionen erzeugen kann.

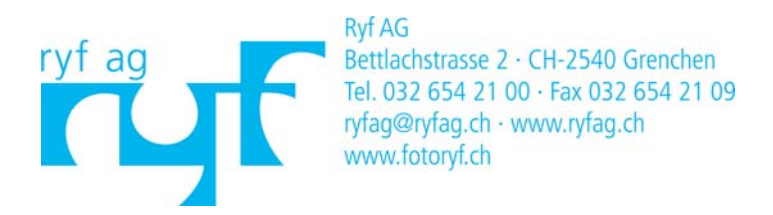

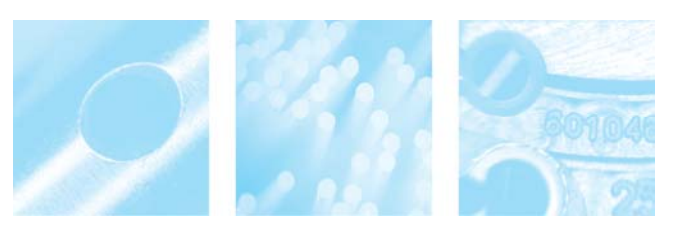

## **"PC-lose" Digital-Kamera mit** *DXF Vergleichssoftware*

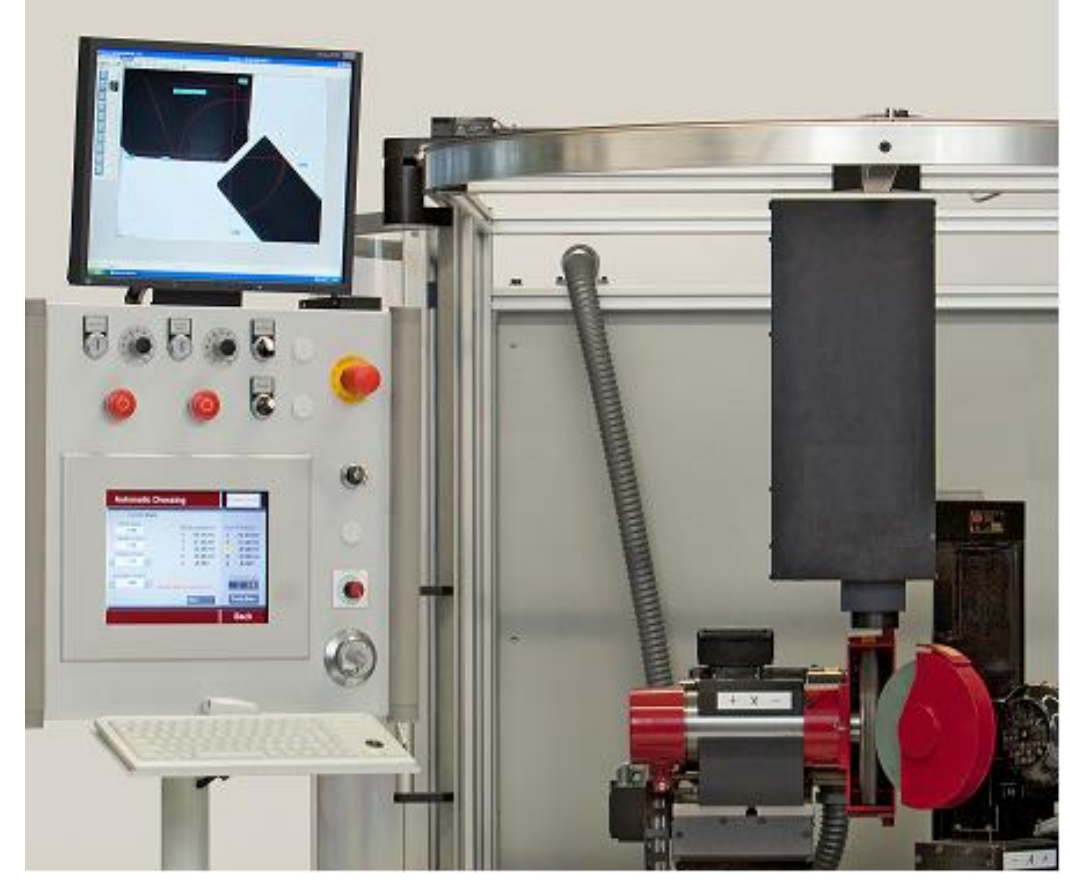

### Optische Systeme

### **Technische Beschreibung / Profilprojektor wird ersetzt durch:**

- USB Video-Kamera
- Festoptik oder Zoomobjektiv
- Software mit DXF Overlay im Livebild

sowie weiteren Einblendungen und Messfunktionen. Unser telezentrisches Variozoom bietet 10 Vergrößerungsstufen mit Bildfeldern von 13 bis 52 mm oder 6,5 bis 26 mm.Andere Bereiche auf Anfrage. Bild oben: Variozoom mit Gehäuse in der Maschine

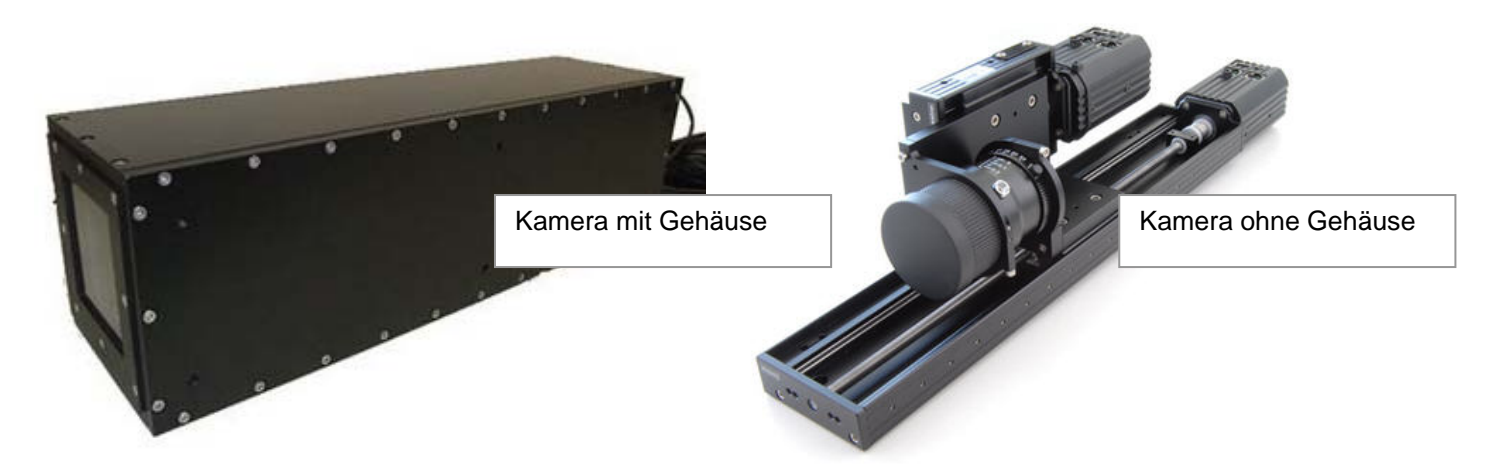